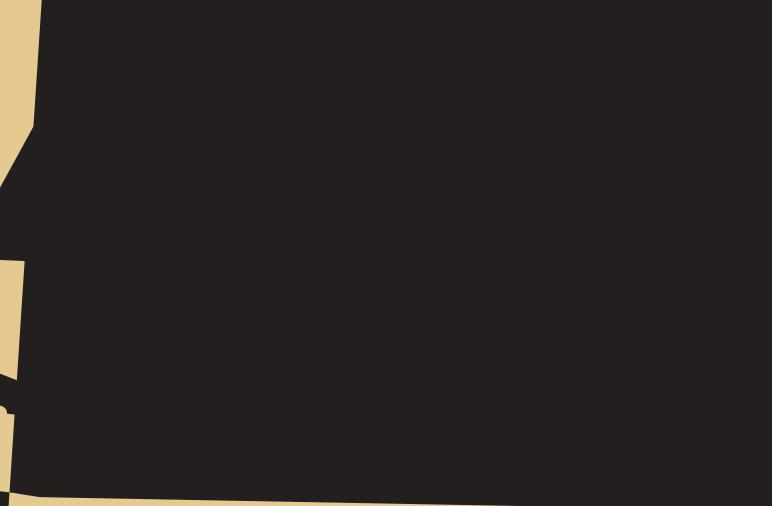

# Safety Precautions

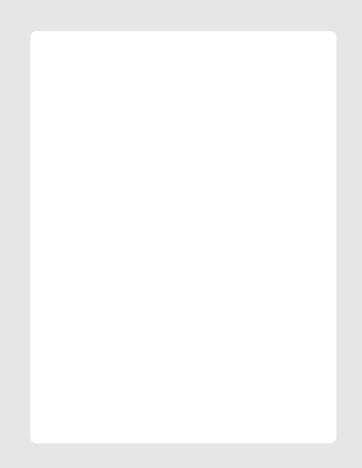

Use these keys for various special functions.

Enters numbers, letters and some special

In Standby Mode, the 1 key immediately

connects you to the Voice Mail server.

(on the side of the phone) During a call, adjusts the voice volume. In Standby Mode, adjusts the key tone volume.

(on the side of the phone) Enters into the Camera mode. Press the Camera key on the side of the phone to directly access the camera menu.

Performs the functions indicated by the text above them, on the bottom line of the display.

In Standby Mode, this key can be used to access the Internet browser. In some features, this key also can be used as a confirmation key or a soft key.

In Menu Mode, scrolls through the menu options. In Standby Mode, accesses the following menus:

- 🛦 : Games
- **V** : Schedule
- ◀ : Message Menu
- E : Camera

Makes or answers a call. In Standby Mode, recalls the last dialled number.

Ends a call. Also switches the phone on and off when pressed and held.

#### Key(s)

#### Description

to Stanby Mode.

characters

In Menu Mode, cancels your input and returns

### Sub LCD

Your phone has an external LCD screen on the folder. When the folder is closed, it indicates that you have an incoming call or message. It also alerts you when you have set an alarm at the specified time by flashing its backlight and showing the corresponding icon on it.

#### **2** Install a SIM card. To do so: J

#### Slide the metal lock as shown.

#### Reinstall the battery. To do so:

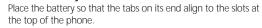

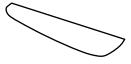

Press the battery until it clicks into place. Make sure that the battery is properly installed before switching the phone on.

Insert the SIM card into the SIM card socket. Make sure that the notched corner is at the top right and the golden contact area on the card is facing downwards.

Replace the metal lock so that it locks the card.

Standby is the most basic state of your phone. The phone goes into

Use the Key Lock feature to make sure that the keys are not pressed accidentally, such as when the phone slips around inside a briefcase.

In Standby Mode, press and hold the key. "Key Locked" appears on the display and the keys are immediately locked.

To view the various functions/options available and select the one required :

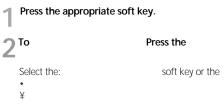

#### To clear

Press

The

The last digit displayed

The or key until the cursor is to the right of the digit to be cleared. Press

soft key

Any other digit in the number

When someone calls you, the phone alerts you by ringing, blinking the color LED and displaying the call alert screen.

If you are subscribed to the Caller Line Identification service and the caller can be identified, the caller's phone number or name and image if stored in your Phonebook, displays. Contact your service provider for availability.

You can reject the call by pressing and holding the volume keys before opening the folder.

If the Answer Mode menu (Menu 4-3-4) is set to Any Key, open the folder or press any key except the key and the soft key to answer the call.

If the menu is set to Send Key, you must press the key or the soft key to answer the call.

To reject the call, press the key or the soft key.

2 You may end the call by closing the folder or pressing the key.

Press the soft key to enter In-call Options.

 $2^{\text{Press the}} \quad \text{or} \quad \text{key to scroll to } \textit{Mute Off.}$ 

**3** Press the soft key.

Your phone receives an incoming message during a call. You can read it immediately without disconnecting the call. You can also send a message during a call.

#### During a call, press the soft key.

## 2 Select the *Message* option and press the soft key.

The phone enters the *Message* menu. For details about using the message service, see page 59.

**During a call, press the** soft key.

Press the or key to scroll to DTMF On.

Entering Text

Entering Text

Entering Text

Using the Menus

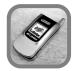

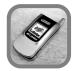

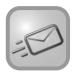

 Access the Message menu by pressing the soft key in standby mode
 soft key in

 $\label{eq:select} 2 \begin{array}{l} \text{Select option 3(outbox) and SMS by pressing the} \\ \text{key.} \end{array} \qquad \text{soft}$ 

The list of the sent messages is displayed.

The screen shows the:

Access the *Message* menu, scroll to Voice Mail and press the soft key.

2 Select Call Voice Mail to automatically dial the voice center number.

When the center answers, follow the voice prompts to listen to the message.

Note : When you use this feature, if the Voice Mail center number is not currently stored in your phone, the phone alerts you that the center number is not stored and asks you to enter the number now. To enter the number, press the soft key and enter the number.

For further details about the Voice mMil feature, please contact your service provider.

**With the** *Received No.* option selected, press the The Received Number list displays. soft key.

2 Press the  $\blacktriangle$  or  $\checkmark$  key to scroll to the number you want to view on the list.

 $\label{eq:stability} 3 \text{ When the number displays, press the } \qquad \text{key to dial the number.}$ 

Press the soft key for the following options.

1

Dialled No. option selected, press thesoft key.The Dialled Number list displays.

**Reset** option to reset the GPRS counter; when the phone prompts you to confirm, press the soft key. The GPRS Counter is reset.

● ● ● Note : GPRS is the abbreviation of General Packet Radio Service, and enables to connect to the data network and to use information and multimedia service. In GPRS technology, the data is sent in 'packets' and

#### Set Alarm is highlighted.

#### Select one of Alarm 1 through 3 and press the soft key.

If you selected 24 hour mode in Time Set, 2 fields are displayed: upper field is to enter alarm time and the lower field is to select frequency option.

If you selected 12 hour mode in Time Set, 3 fields are displayed: the first field is to select AM/PM, the second field is to enter alarm time, and the third field is to select frequency option.

Choose the AM/PM using the or keys.

Enter the required time using the number keypad.

**5** Choose an alarm frequency option using the or keys. One Time :

- Select Set Divert and select to either divert to the Voice Mail
- 5 or if to an alternative number. Enter the number to which the calls are to be diverted and press the soft key. To enter an international code, press the 0 key until the + sign displays.

The phone sends your settings to the network and the network's acknowledgement displays.

You can deactivate all call diverting settings by selecting the Cancel All their of solar to add the concel setting the concentration of the concentration of the concentration o

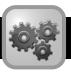

## Security Settings

Menu 4-5

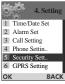

Using this menu, you can activate use of the password for the Personal menu and change the password.

#### **PIN Code**

Menu 4-5-1

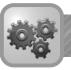

### **Call Barring**

Menu 4-5-3

The call barring network service allows you to restrict your calls.

When you select this option, you are prompted to enter a password.

All Outgoing : Calls cannot be made.

International : International calls cannot be made.

**Incoming When Roam :** Calls cannot be received when you are using your phone outside of your home service area.

International Exc. Home : When abroad, calls can be made only to numbers within the current country and to your home country, which is the country where your home network provider is located.

All Incoming : Calls cannot be received.

For each of the above options, you can check the status, set barring and cancel barring.

#### 1. Enter the current PIN and press the soft key.

#### 2. Enter a new PIN and press the soft key.

To clear the last entry, if necessary, press the soft key. Press and hold the soft key to clear all entries.

Enter the current password and press the soft key.

**7** Enter a new password and press the soft key.

To clear the last entry, if necessary, press the soft key. Press and hold the soft key to clear all entries.

#### Din code/PIN2 code(Menu 4-5-6-1/4-5-6-2)

This option allows you to change your current PIN to a new one, provided that the Enable PIN feature is enabled.

# Organizer

| Λ | Pres |   |
|---|------|---|
| 4 | 4    | F |

#### ss the key to move to the next field.

| 4 Phone Number fields and 1 E-mail field are available. |                                           |  |
|---------------------------------------------------------|-------------------------------------------|--|
| Press the                                               | key to activate the field.                |  |
| Press the                                               | key to delete the number one by one and   |  |
| press the                                               | soft key to save.                         |  |
| Press the                                               | key to go to the next Phone Number field. |  |
|                                                         |                                           |  |

The PHONEBOOK options display.

2

1 In Standby Mode, press the soft key. The PHONEBOOK options display.

You can schedule up to 50 events for one day.

**1** Highlight a date on the calendar referring to "Scrolling through the Calendar" above.

2 Press the soft key to access the Scheduler options.

**3** Press the or key to highlight Make and press the soft key.

4 Press the or key to select

You can find an event using its date, type and note.

On the calendar, press the soft key.

Press the or key to select Go to Date and press **L** the soft key.

3 Enter the period using the number keypad. You can move the cursor through the date input fields by using the navigation keys.

Enter the first few letters of the note and press 4

**1** Highlight a date on the calendar, referring to "Scrolling through the Calendar" on page 115.

2 Press the soft key to access the Scheduler options. Select Daily view, select the Options soft key, scroll down and select Delete, Delete Event or Delete Day.

1 On the calendar, press the soft key to access the Scheduler options.

Your phone comes equipped with a WAP (Wireless Application Protocol)

 $\textcircled{\mbox{ \ o }}$   $\textcircled{\mbox{ \ o }}$  Note : To access the startup homepage from any other screen in the WAP Browser, use the  $${\rm key}$.$ 

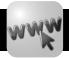

### Internet

### Vehicles

Only qualified personnel should service the phone, or install the phone in a vehicle. Faulty installation or service may be dangerous and may invalidate any warranty which may apply to the unit.

Before a phone model is available for sale to the public, it is tested to

## Glossary

#### Voice Mail

Computerised answering service that automatically answers your calls when you are not available, plays a greeting (optionally in your own